## Update my conference or council's information

1- Click on the name of your conference or council on your dashboard

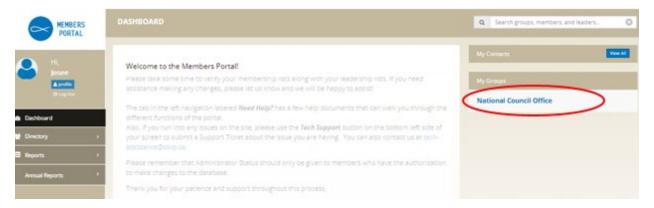

- 2- Click on Edit Group.
- 3- Change information as necessary.

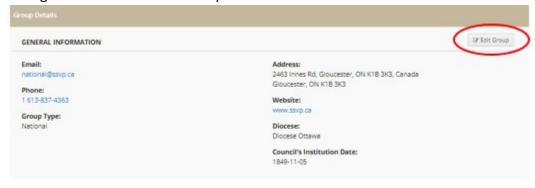